## $\mathbb U$

جمهورى اسلامى ايران

وزارت تعاون،كار و رفاه اجتماعى

معاونت توسعه كارآفريني و اشتغال

 $\mathbb{Z}^{\omega}$ 

راهنمای ثبت نام در سامانه تسهیلات بنگاه های به شدت آسیب دیده از کرونا

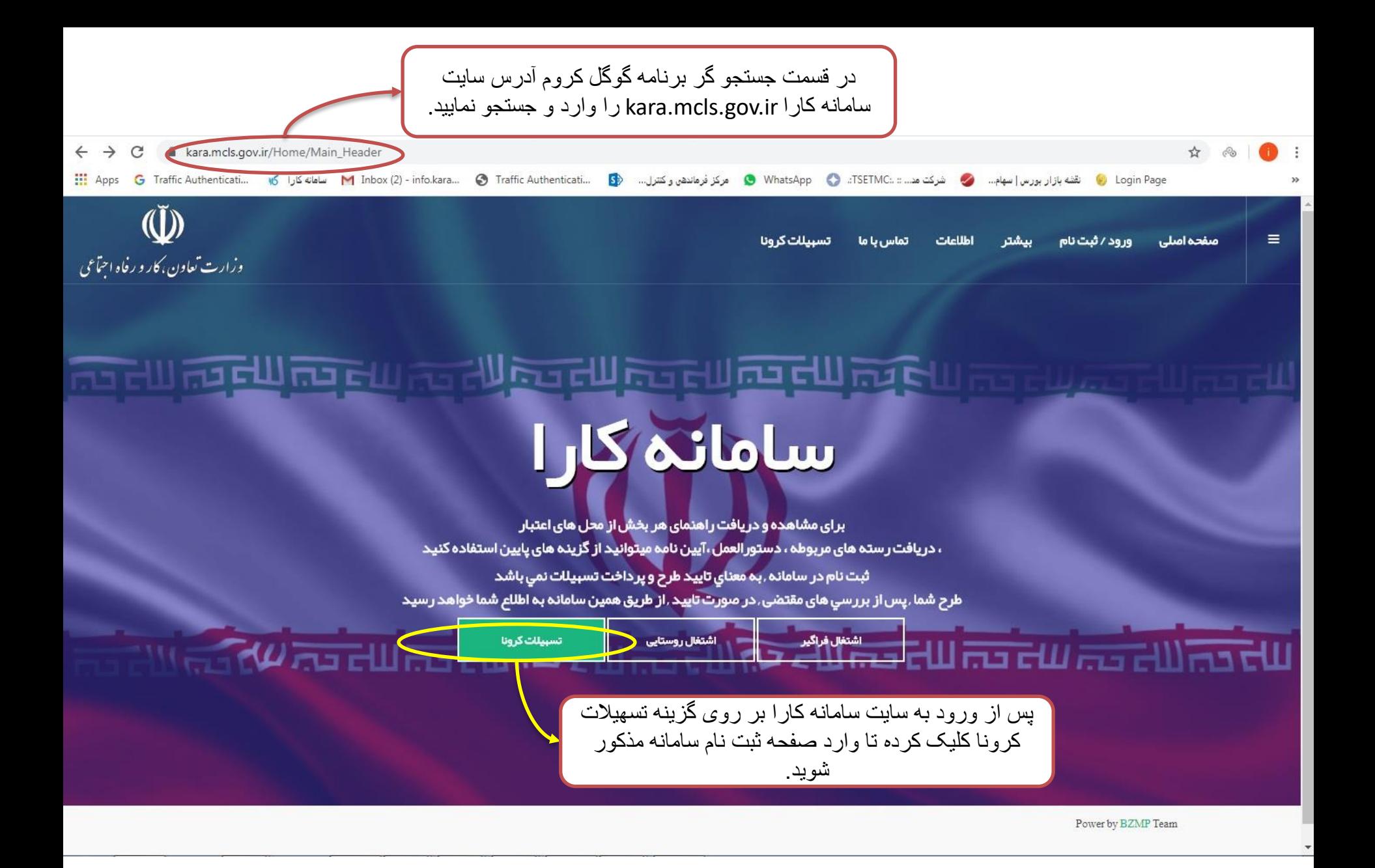

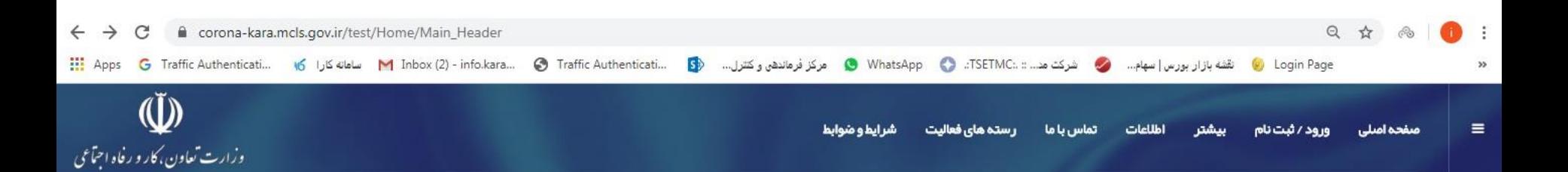

### **PERIOD REAL PROPERTY REAL PROPERTY PROPERTY**

**Indian Material Allie** 

# تسبیلات بنگاه های آسیب دیده از کرونا

ثبت نام در سامانه , به معنای تایید کارگاه و پرداخت تسبیلات نمی باشد کارگاه شما .پس از برر سی های مقتضی .در صورت تایید .از طریق همین سامانه به اطلاع شما خواهد رسید

ورود متقاضى

ر<br>البت نام متقاضی

Power by BZMP Team

**ReactLines and Property Property** 

در این قسمت بر روی گزینه ثبت نام کلیک کرده تا وارد صفحه ثبت نام شويد.

#### سامانه بنگاه های آسیب دیده

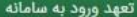

قابل توجه صاحبان کسب و کارهای به شدت آسیب دیده مشمول طرح حمایتی دولت :

شیوع ویروس کرونا ، وزارت تعاون،کار و رفاه اجتماعی امکان ثبت نام کارفرمایان مشمول این حمایت را در سامانه "کارا "فراهم نموده است. بر همین اساس از کلیه صاحبان و واحدهای کسب و کارهای مشمول طرح(کارفرمایی و خویش فرمایی)که در **رسته های 13 گانه** مصوب که مجوز فعالیت از دستگاه ها و ارگان های ذی ربط دارند و مبادرت به حفظ اشتغال موجود در بنگاه های اقتصادی نموده اند، در صورت دریافت پیامک از سوی این وزارتخانه،دعوت می شود با مطالعه و بررسی **شرایط و ضوابط** اعلامی، نسبت به ثبت نام و تکمیل فرآیند آن در این سامانه،اقدام نمایند.

**تذكر 1** :: يرداخت تسهيلات منوط به ارائه ليست بيمه و يرداخت آن تا يايان فروردين ماه 99 به سازمان تامین اجتماعی می باشد.

**تذکر 2**: در صورتیکه نیروی شاغل بنگاه از مقرری بیمه بیکاری در ماه های فروردین ،اردیبهشت و خرداد 99 استفاده نماید مشمول بهره مندی از این تسهیلات نخواهد شد. ثبت نام در این سایت هیچ حقی را برای متقاضی ایجاد نمی کند پرداخت تسهیلات به صاحب کسب و کار پس از بررسی فرایند توسط سازمان های ذیربط و بانک های عامل انجام خواهد شد

مطالعه دقیق قوانین و مقررات از الزامات اصلی ثبت نام در سامانه می باشد و عدم آگاهی از قوانین، مقررات و بخشنامه ها و پیامدهای احتمالی ناشی از عدم آگاهی برعهده شخص متقاضی می باشد.

اینجانب متعهد می شوم در صورت دریافت تسیهلات تمام قوانین و مقررات مربوطه را رعایت نمایم.

کلیه خدمات این سامانه رایگان است

₩ صفحه نخست

قبل از ثبت نام در سامانه و وارد نمودن اطلاعات خواهشمند است قوانین و مقررات مربوط به تسهيلات كرونا را به دقت مطالعه نمابيد

موافقم

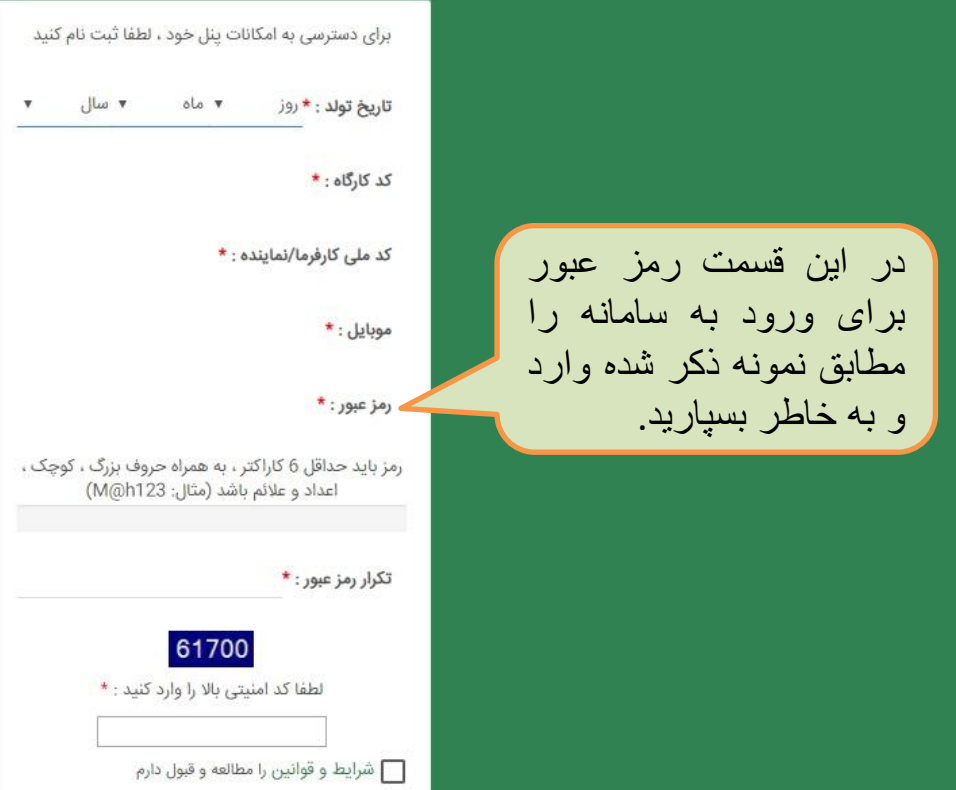

ٹبت نام

قبلا ثبت نام کردم !

۔۔<br>پنل کاربری

 $\cdot$ 

در هنگام وارد نمودن اطلاعات تمامی قسمت ها را با دقت وارد نمایید زیرا برخی از اطلاعات کاربری<br>براساس کد ملی وارد شده در سامانه، از طریق سامانه تأمین اجتماعی دریافت م*ی*<br>شود<sub>-</sub> کد کارگاه، کد تامین اجتماعی<br>کارگاه می باشد.

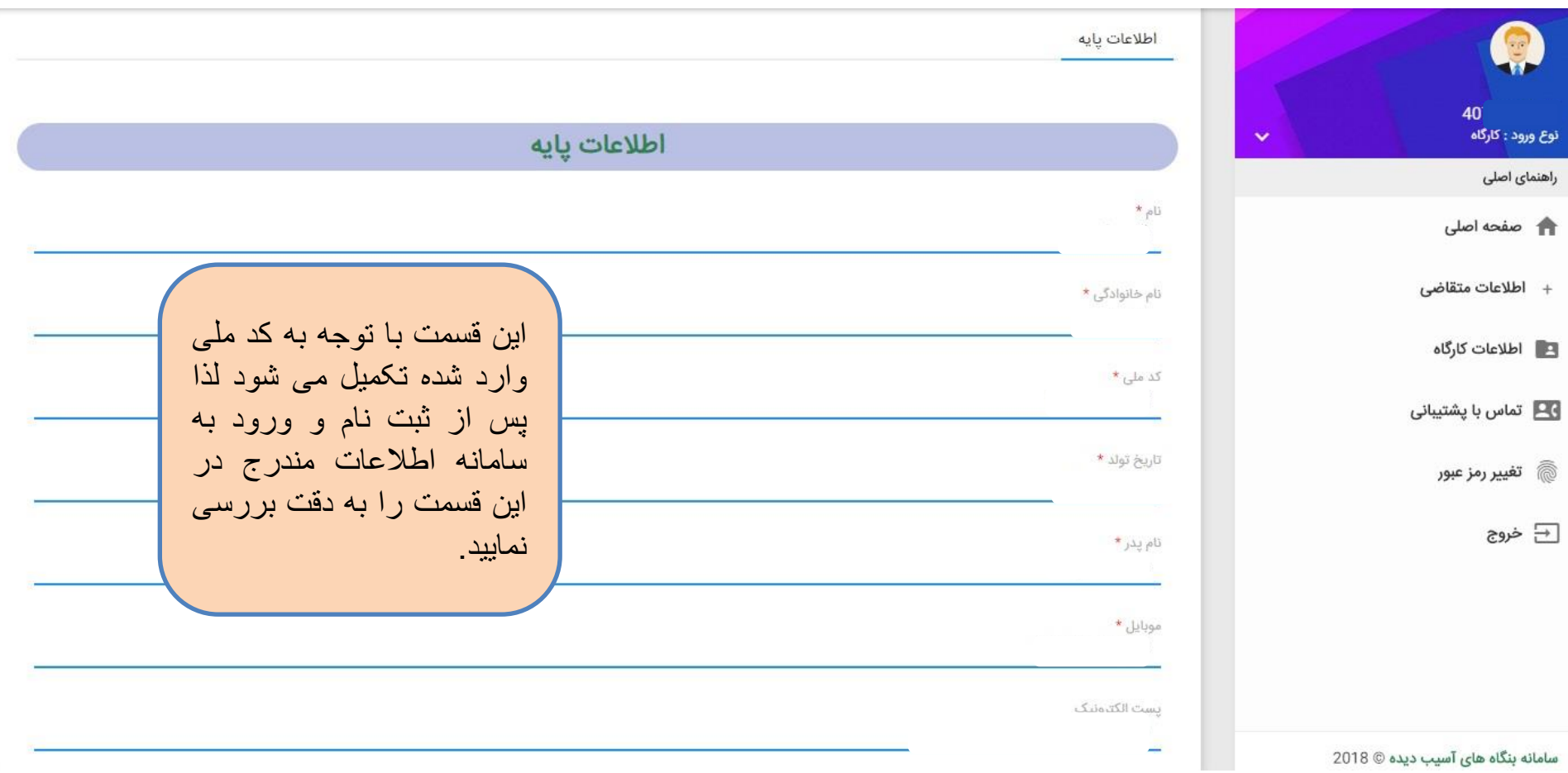

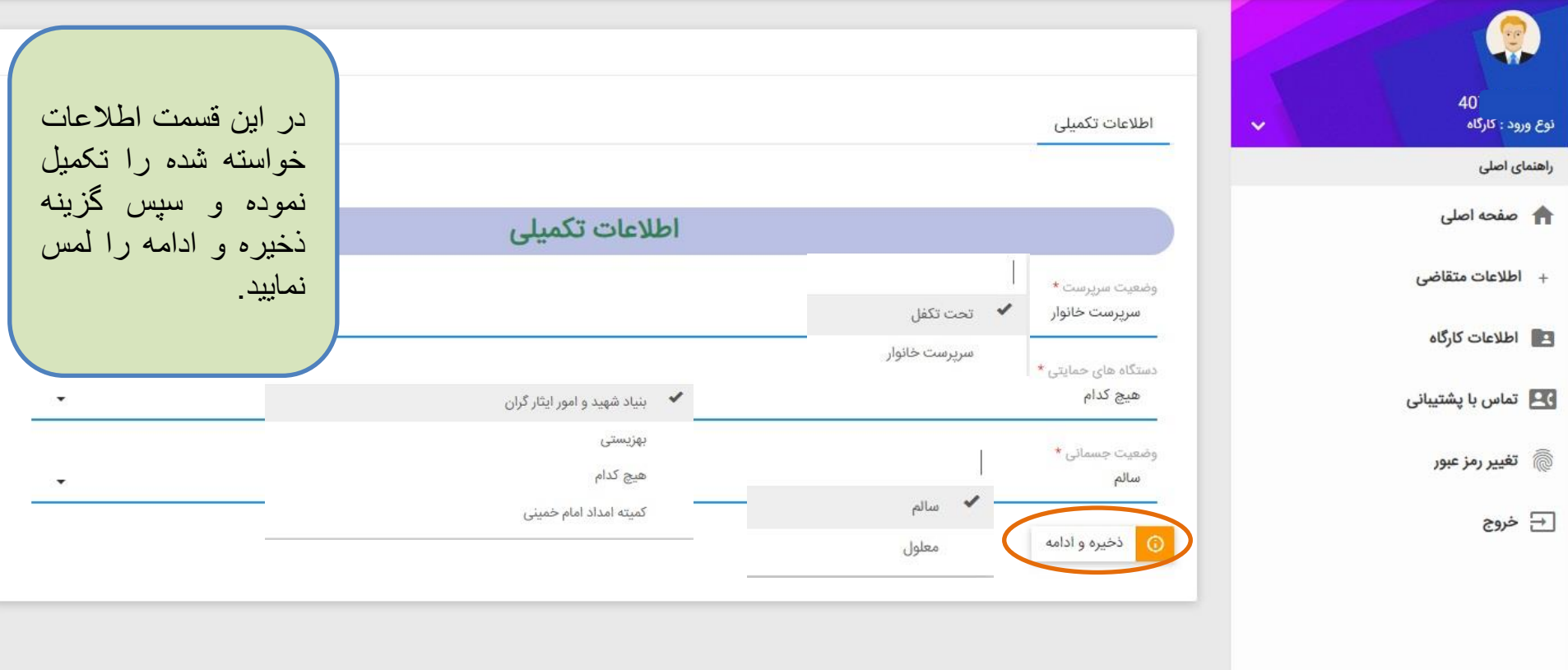

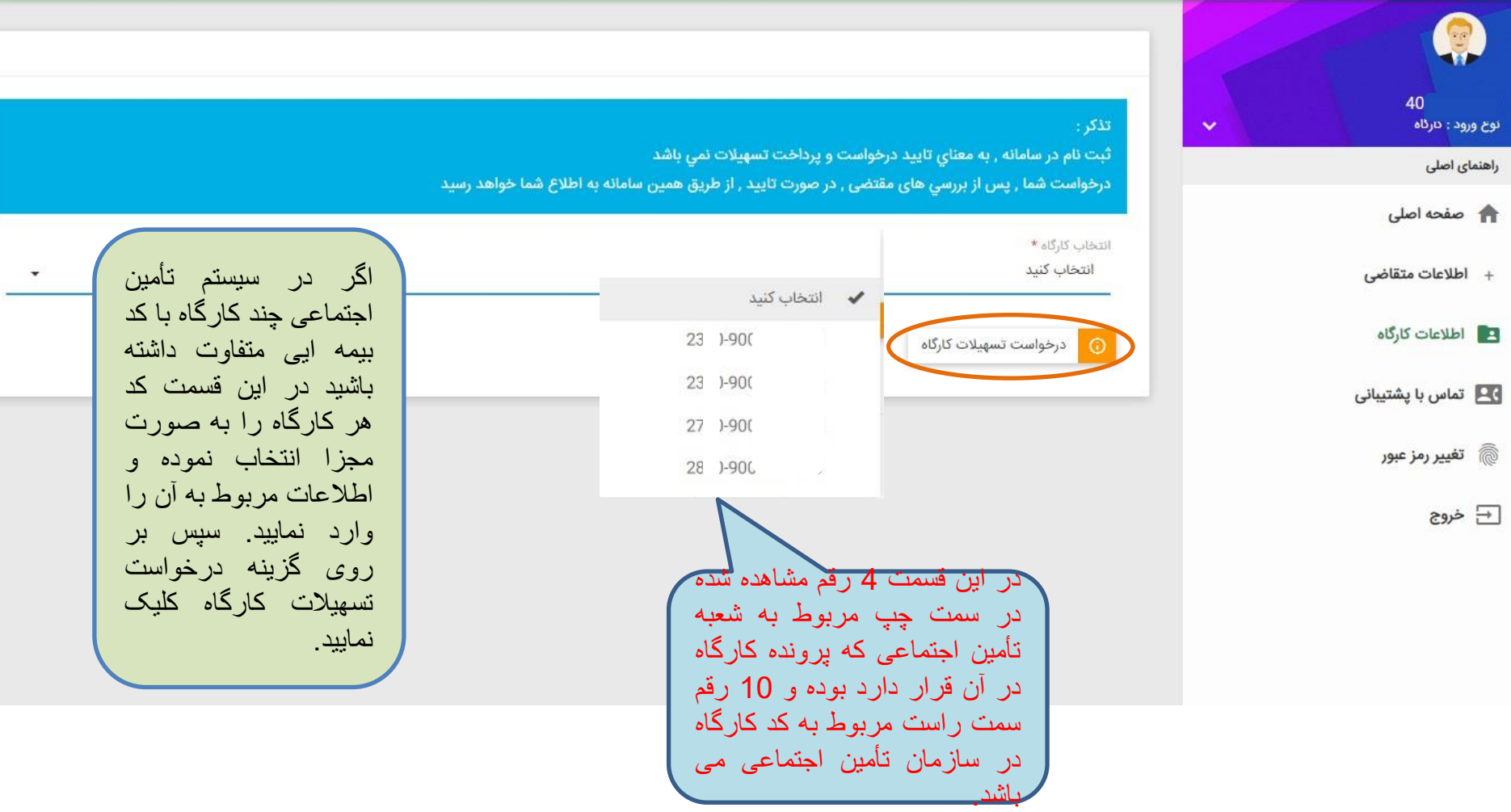

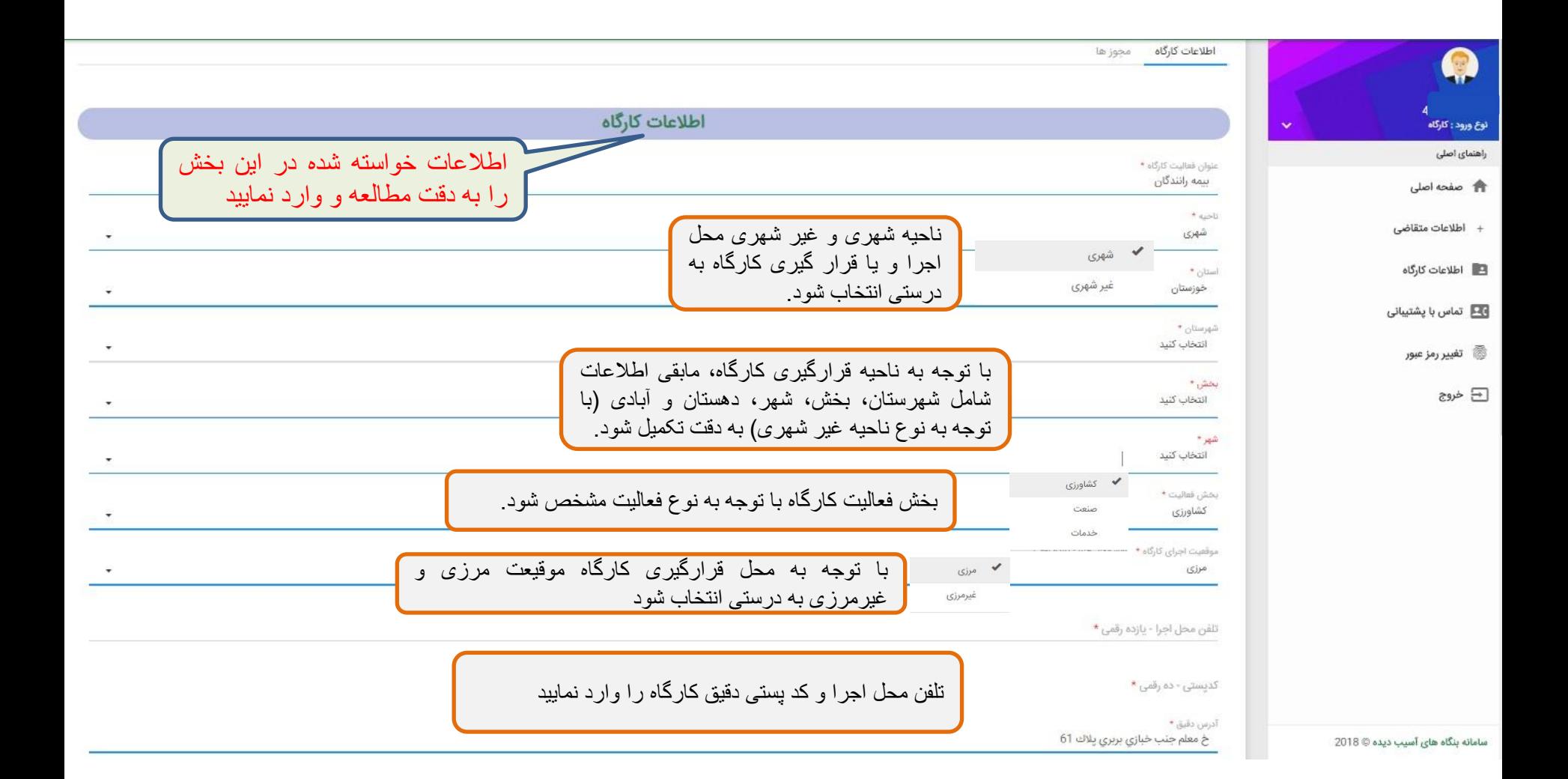

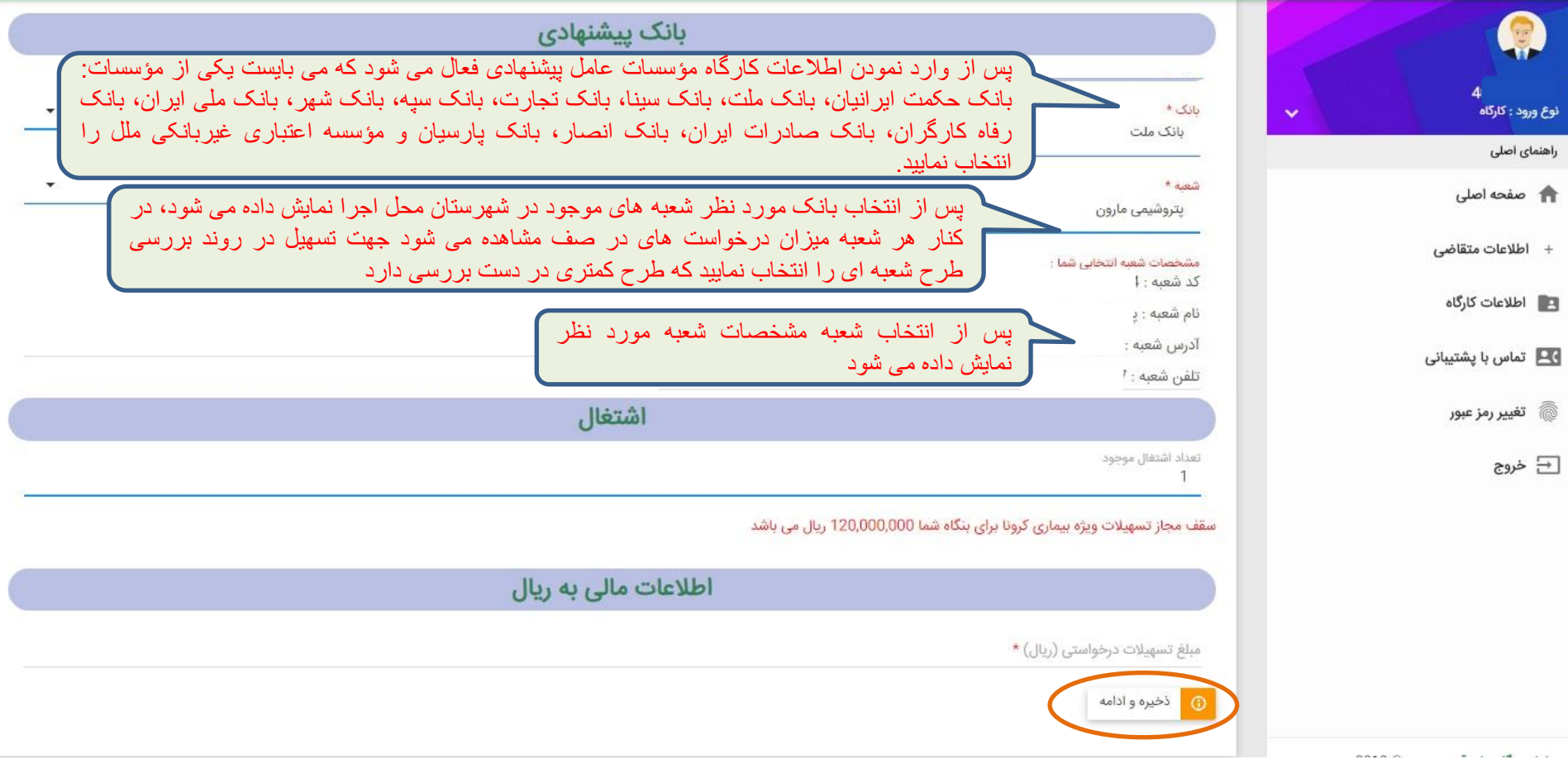

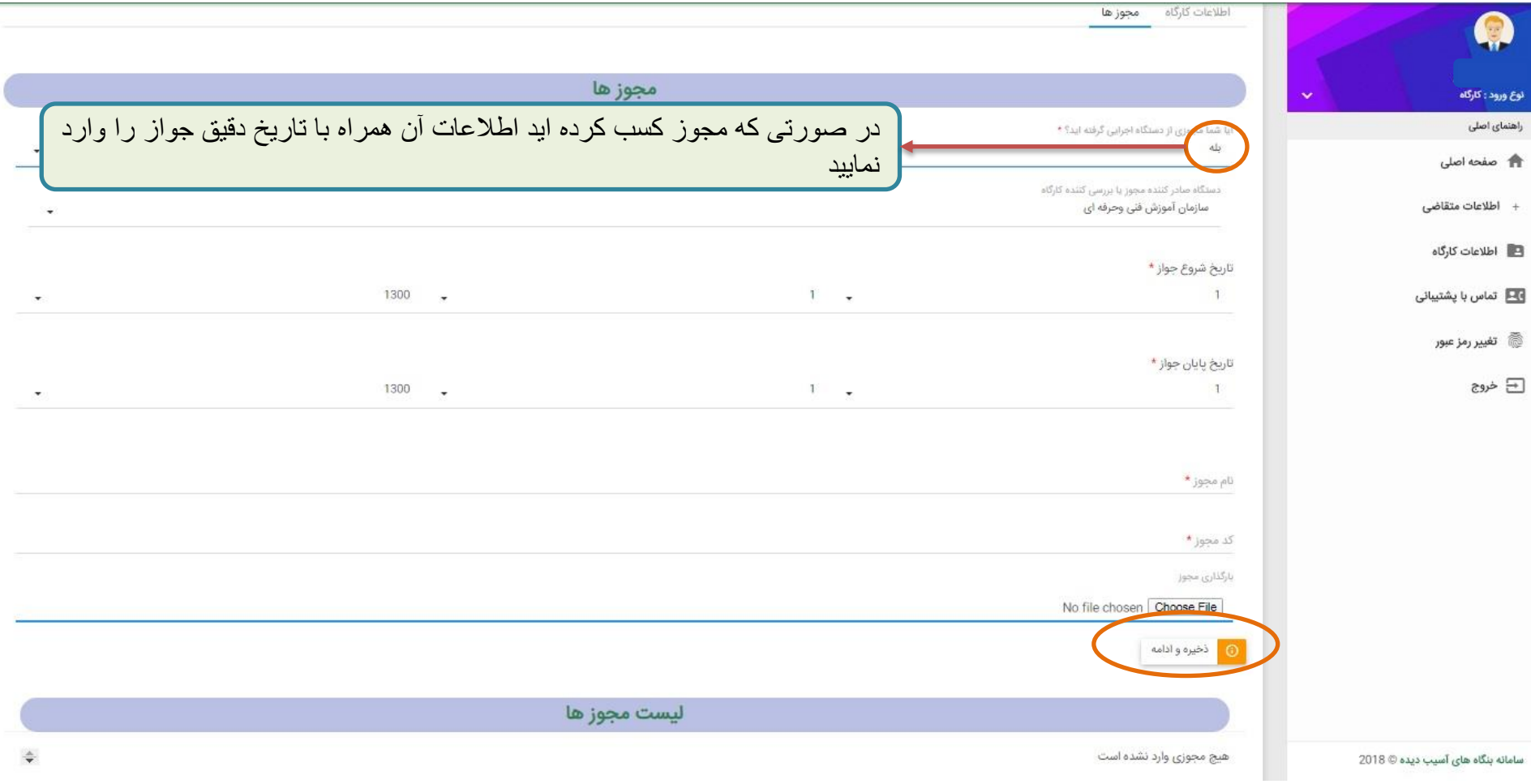

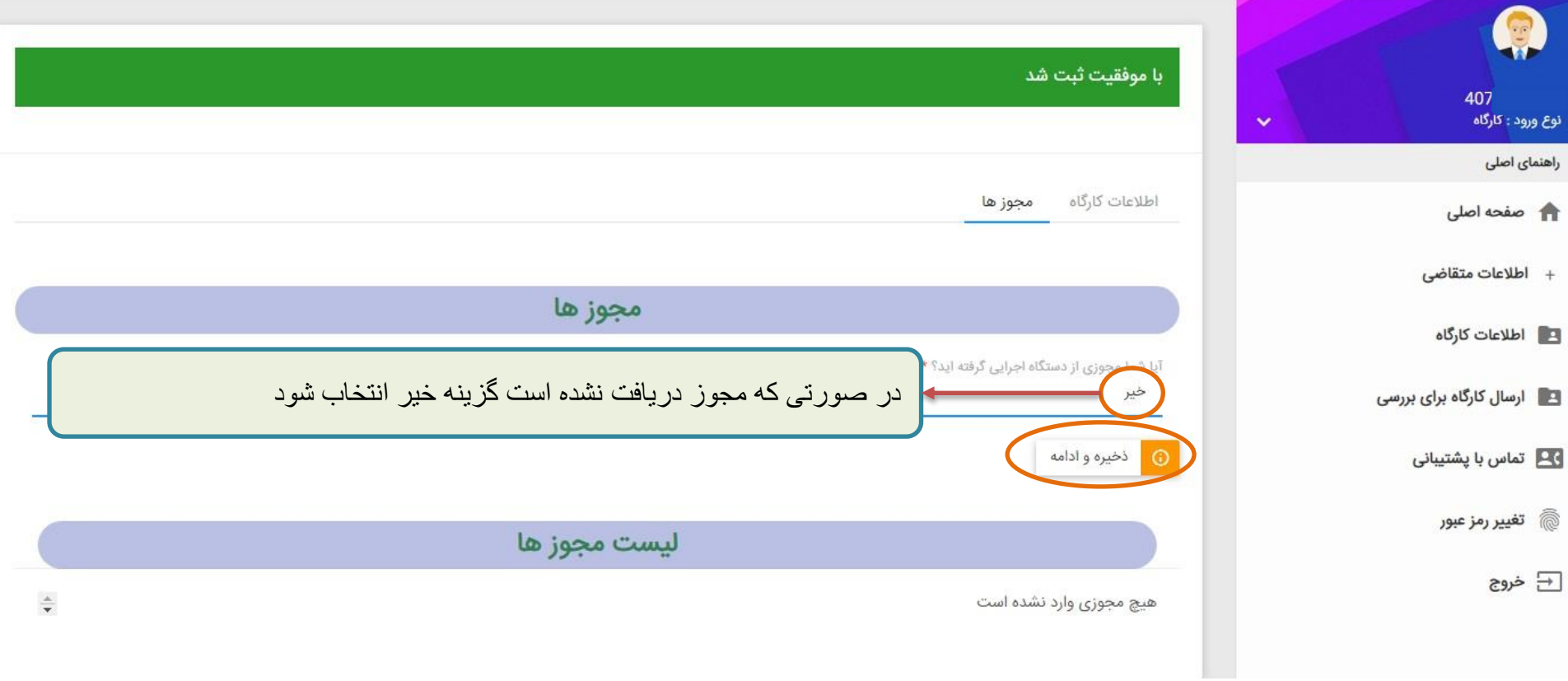

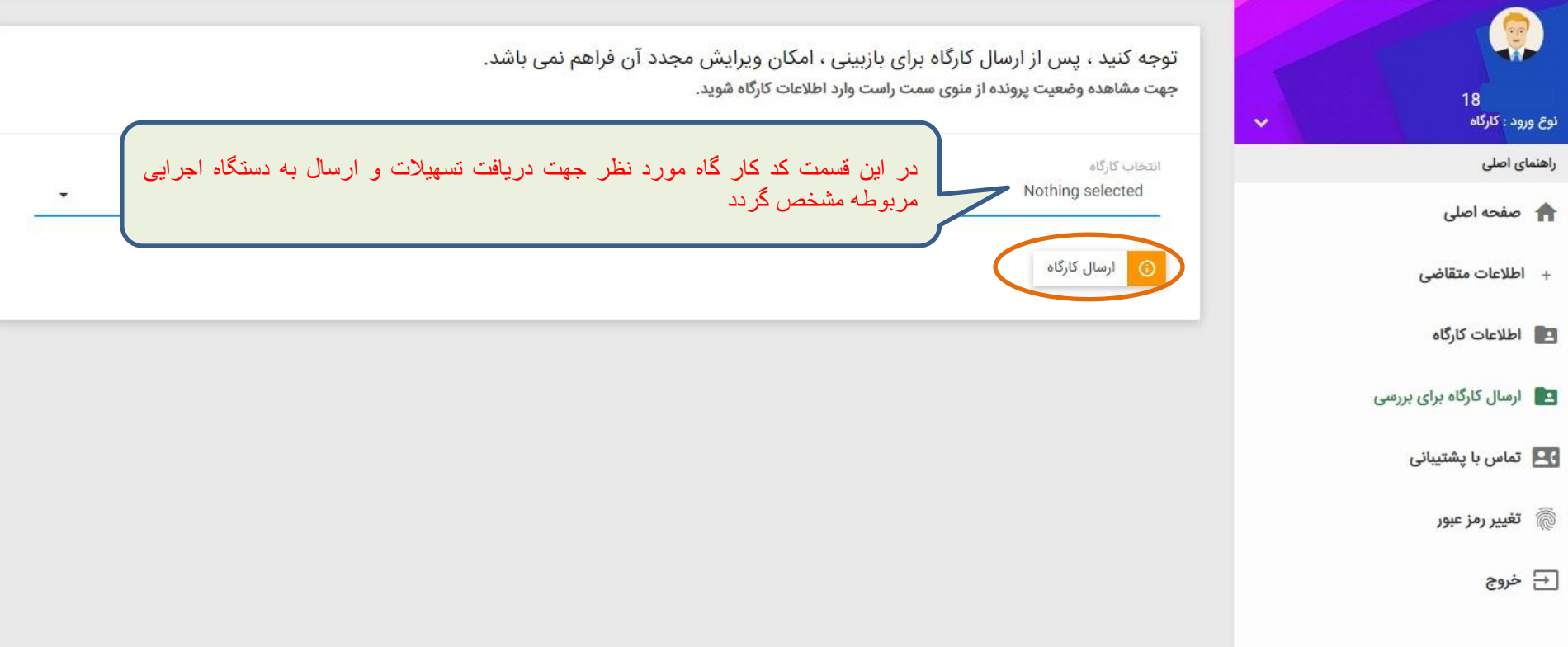

پس از ثبت تمامی اطالعات و ارسال درخواست تسهیالت جهت بررسی اگر مؤسسه عامل پیشنهادی اعتبار کافی جهت پرداخت تسهیالت را نداشته باشد با این پیغام مواجه خواهید شد. در این صورت به قسمت اطالعات کارگاه مراجعه کرده و بانک پیشنهادی و یا شعبه مدنظر را تغییر دهید.

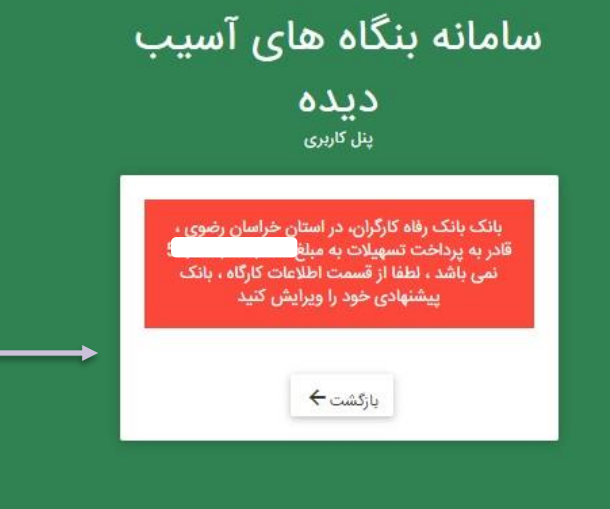

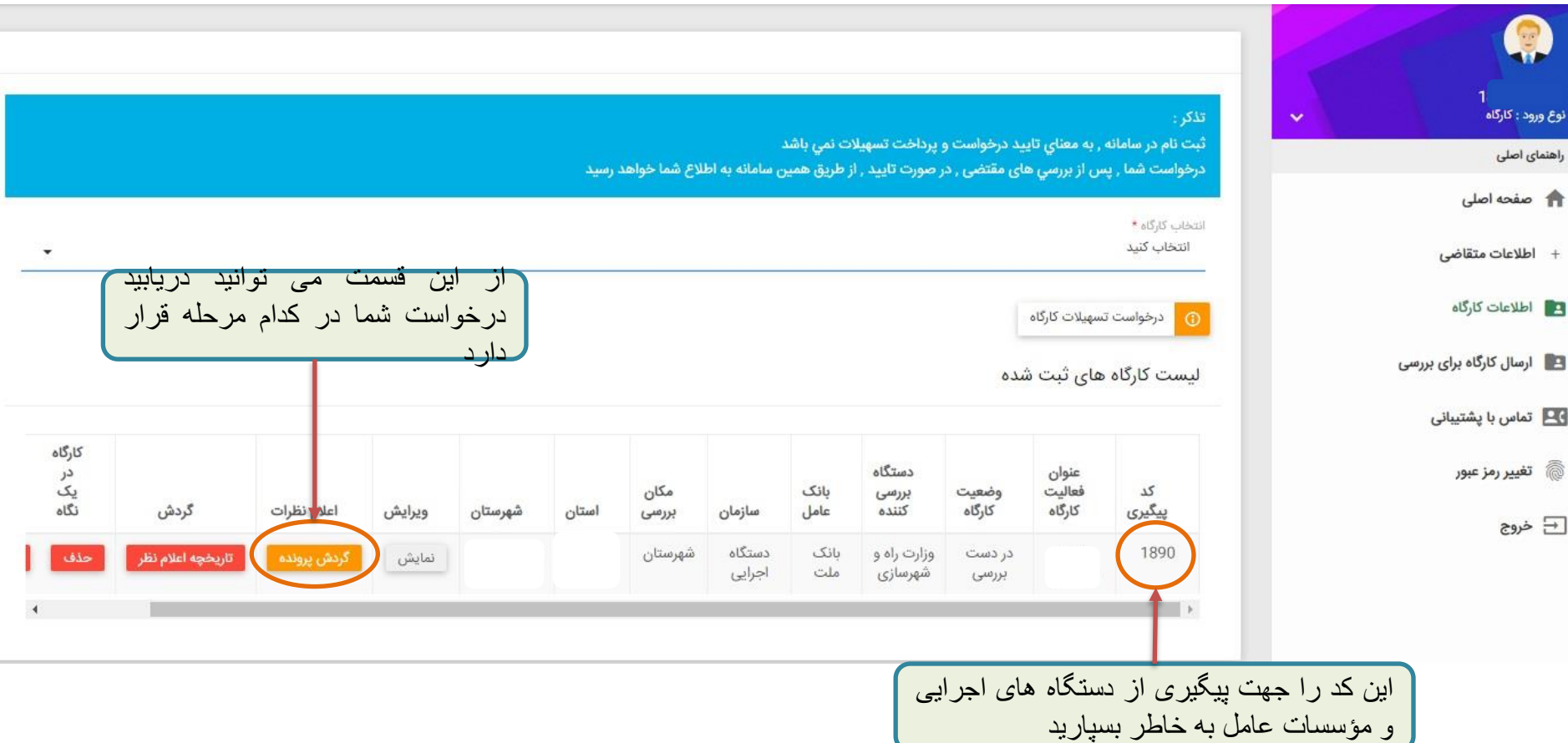

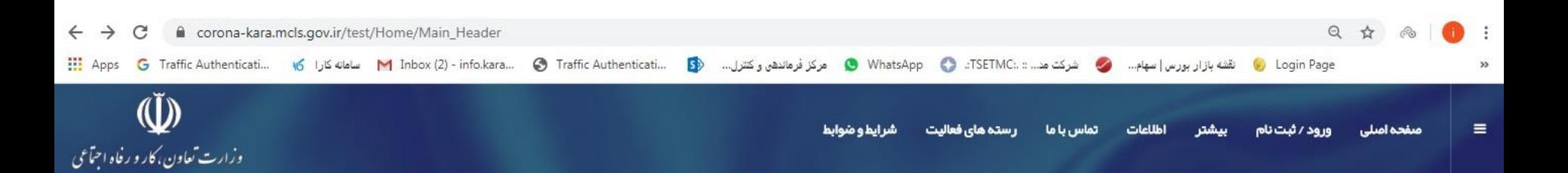

### **PER READ AND READ AND READ AND READ AND READ AND READ AND READ AND READ AND READ AND READ AND READ AND READ AND**

جهت مشاهده وضعيت درخواست تسهيلات و گردش برونده بر روی این گزینه کلیک نمایید

**MARK AND AND ALL AND AND AND AND AND AND** 

# تسبیلات بنگاه های آسیب دیده از کرونا

ثبت نام در سامانه , به معنای تایید کارگاه و پرداخت تسبیلات نمی باشد کارگاه شما .پس از برر سی های مقتضی .در صورت تایید .از طریق همین سامانه به اطلاع شما خواهد رسید

ورود متقاضى

Power by BZMP Team

**Designation of the Contract of the Contract of the Contract of the Contract of the Contract of the Contract of the Contract of the Contract of the Contract of the Contract of the Contract of the Contract of the Contract o** 

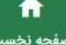

#### سامانه بنگاه های آسیب ديده پنل کاربری

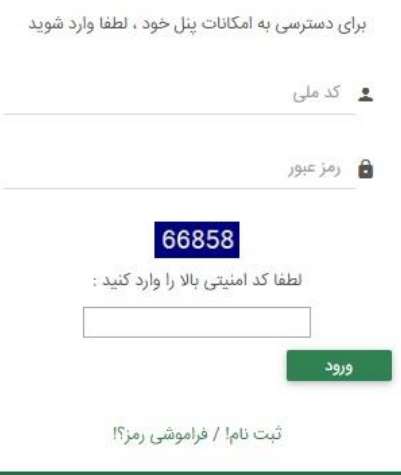

در این قسمت کد ملی کارفرما )کد ملی ثبت شده در سامانه( به همراه رمز عبور تعریف شده را وارد نموده و سپس بر روی گزینه ورود کلیک نمایید.